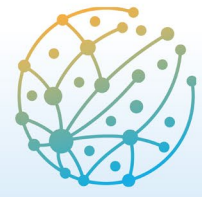

Paz, Seguridad y Desarrollo: transformaciones y desafíos

**Barcelona** 8 - 10 junio 2022

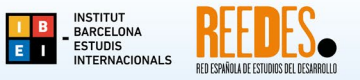

# **Instrucciones para el uso de la plataforma EASYCHAIR para autores/as**

El envío de resúmenes de comunicaciones y de pósteres para el VI Congreso Internacional de Estudios del Desarrollo (VI CIED) se realizará a través de la plataforma EasyChair, a través del siguiente enlace:

<https://easychair.org/conferences/?conf=vicied2022>

Para ingresar a la plataforma Easychair es necesario tener una cuenta. Si ya dispone de una, ingrese su usuario y contraseña, y siga los pasos en el apartado **B. INGRESAR COMO AUTOR/A**. Si aún no posee una cuenta, debe crearla siguiendo los pasos indicados en el apartado **A. CREAR UNA CUENTA EN EASYCHAIR.**

## **A. CREAR UNA CUENTA EN EASYCHAIR**

1. Marque la casilla "No soy un robot" y continúe.

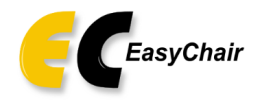

## Create an EasyChair Account: Step 1

To create an EasyChair account you should have a valid email address and do the following.

- 1. pass a captcha to prove that you are not a robot:
- 2. fill out a simple form with your personal information;
- 3. follow the link we send to your email address to complete the account creation.

Please note that the use of EasyChair is subject to our terms of service.

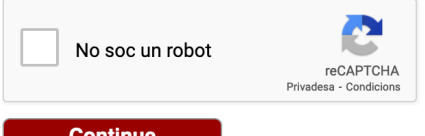

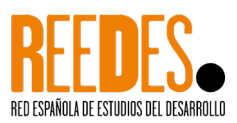

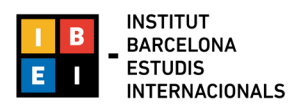

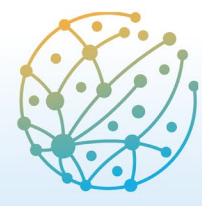

Paz, Seguridad y Desarrollo: transformaciones y desafíos

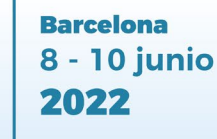

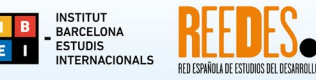

2. Rellene la información solicitada: nombre, apellido, correo electrónico. Continúe con el proceso.

**Nota:** tenga en cuenta que el correo electrónico introducido en este paso será al que se le enviará la confirmación de alta, y posteriormente toda la información relativa a su resumen, comunicación o póster.

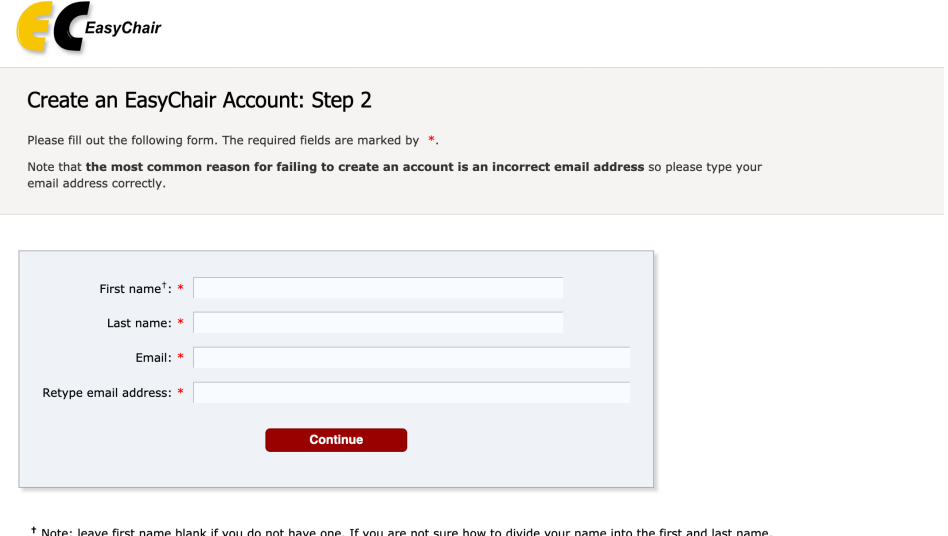

read the Help article about names You may also be interested about our policy for using personal information.

3. Si la información antes solicitada se ha incluido de manera correcta, recibirá un mensaje de verificación en el correo electrónico (asegúrese de revisar su carpeta de 'correo basura', 'spam' o 'correo no deseado' si no recibe el mensaje pasados unos minutos). Haga clic en el enlace.

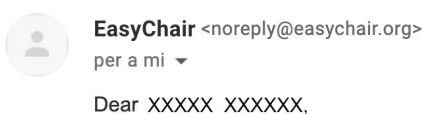

We received a request to create an EasyChair account for you. To create an EasyChair account, please click on this link:

https://easychair.org/account/create?code=Veq2q40R1o6ozmSOCVwE

Please note that this link is only valid for one week. After one week you will have to apply for an account again.

Please be aware that this is an unmonitored email alias, so please do not reply to this email. To contact EasyChair use the EasyChair contact Web page https://easychair.org/contact

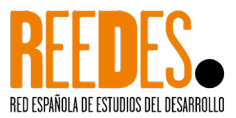

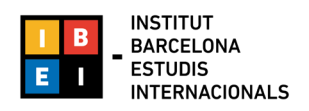

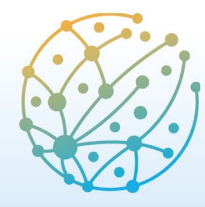

Paz, Seguridad y Desarrollo: transformaciones y desafíos

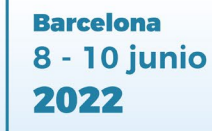

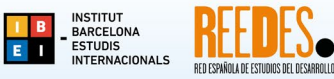

4. Complete la información adicional solicitada, y configure su nombre de usuario y contraseña.

**Nota:** asegúrese de recordar el usuario y contraseña introducidos ya que serán requeridos cada vez que ingrese a la plataforma.

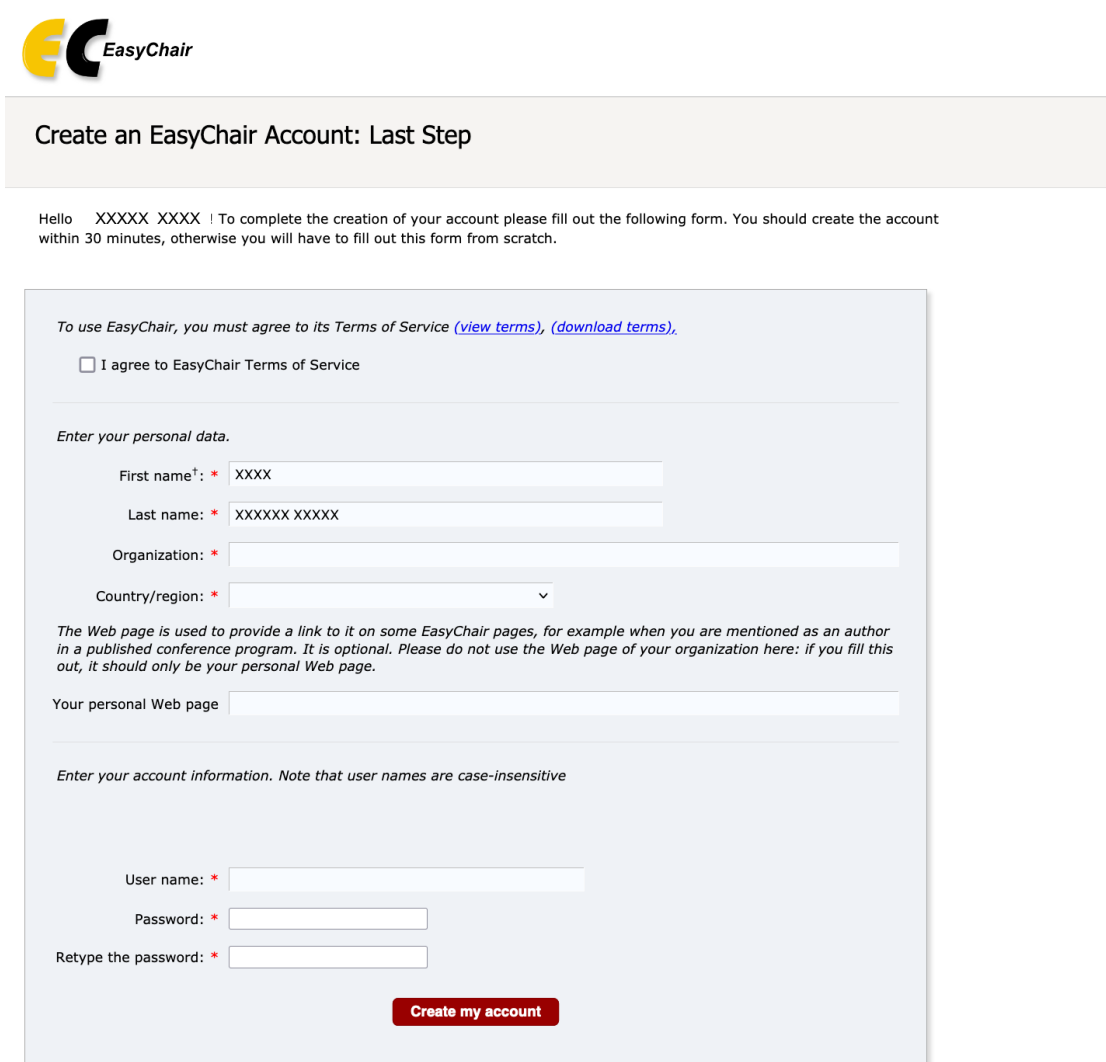

<sup>†</sup> Note: leave first name blank if you do not have one. If you are not sure how to divide your name into the first and last name, read the Help article about names.

You may also be interested about our policy for using personal information.

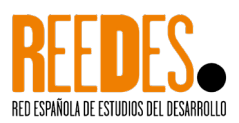

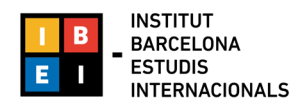

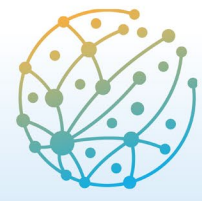

Paz, Seguridad y Desarrollo: transformaciones y desafíos **Barcelona** 8 - 10 junio 2022

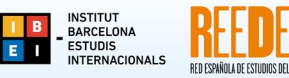

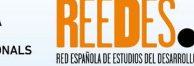

- 
- 5. Una vez creada su cuenta podrá acceder al VI CIED 2022 para el envío de su resumen siguiendo los pasos detallados a continuación en el apartado **B. INGRESAR COMO AUTOR/A.**

## **B. INGRESAR COMO AUTOR/A**

1. Con su usuario y contraseña acceda al sistema a través del enlace: <https://easychair.org/conferences/?conf=vicied2022>

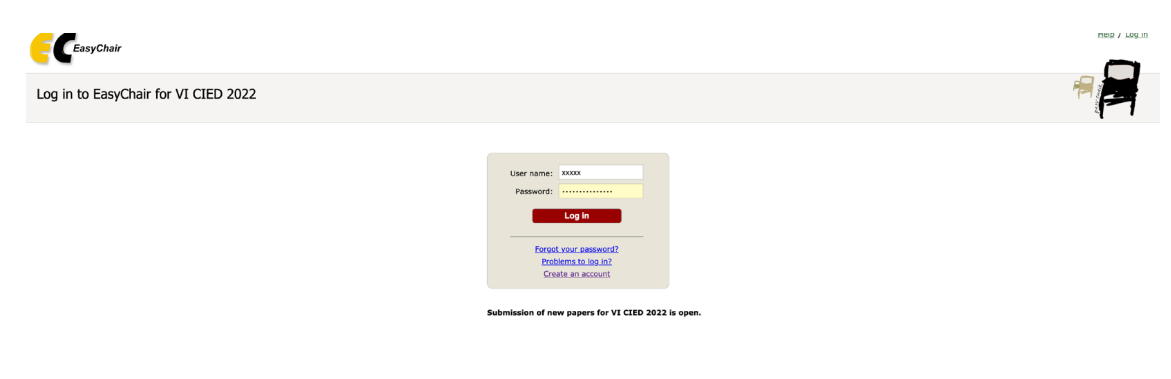

2. Clicar en "make a new submission"

**Nota:** Revise las instrucciones para el proceso de envío de resúmenes, puede consultarlas aquí: [https://www.ibei.org/es/llamada-a](https://www.ibei.org/es/llamada-a-resumenes_235473)[resumenes\\_235473](https://www.ibei.org/es/llamada-a-resumenes_235473)

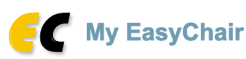

## Conferences CFP VCS Preprints Slides EasyChair

### VI CIED 2022 (VI Congreso Internacional de Estudios del Desarrollo)

You are logged in to VI CIED 2022 (VI Congreso Internacional de Estudios del Desarrollo). Use the links below to access VI CIED 2022.

### Author

· make a new submission

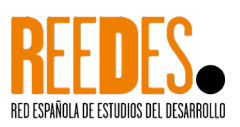

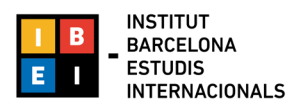

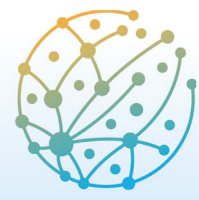

Paz, Seguridad y Desarrollo: transformaciones y desafíos

**Barcelona** 8 - 10 junio 2022

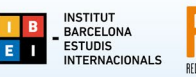

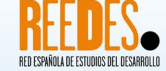

- 3. Rellene la información correspondiente a autor/a o autores/as. Los campos que se muestran deberán ser rellenados para cada autor/a de la ponencia:
	- Primer nombre
	- Apellido
	- Email (El correo electrónico se utilizará sólo para comunicarse con los autores. No aparecerá en páginas web públicas de esta conferencia).
	- País
	- Organización
	- Página Web (la página web debe ser del autor, y no de su organización. Este campo no es obligatorio y puede dejarse en blanco).
	- Al hacer clic en "click here to add yourself", sus datos se cargarán automáticamente.

**Nota:** Cada autor marcado como "corresponding author" recibirá información del sistema acerca de la ponencia subida. Para poder revisar dicha información cada autor deberá tener una cuenta de EasyChair. Debe existir al menos un autor marcado como "corresponding author".

El sistema tiene por defecto los campos para rellenar información de tres autores. Si desea añadir la información de más autores haga clic en "Click here to add more authors".

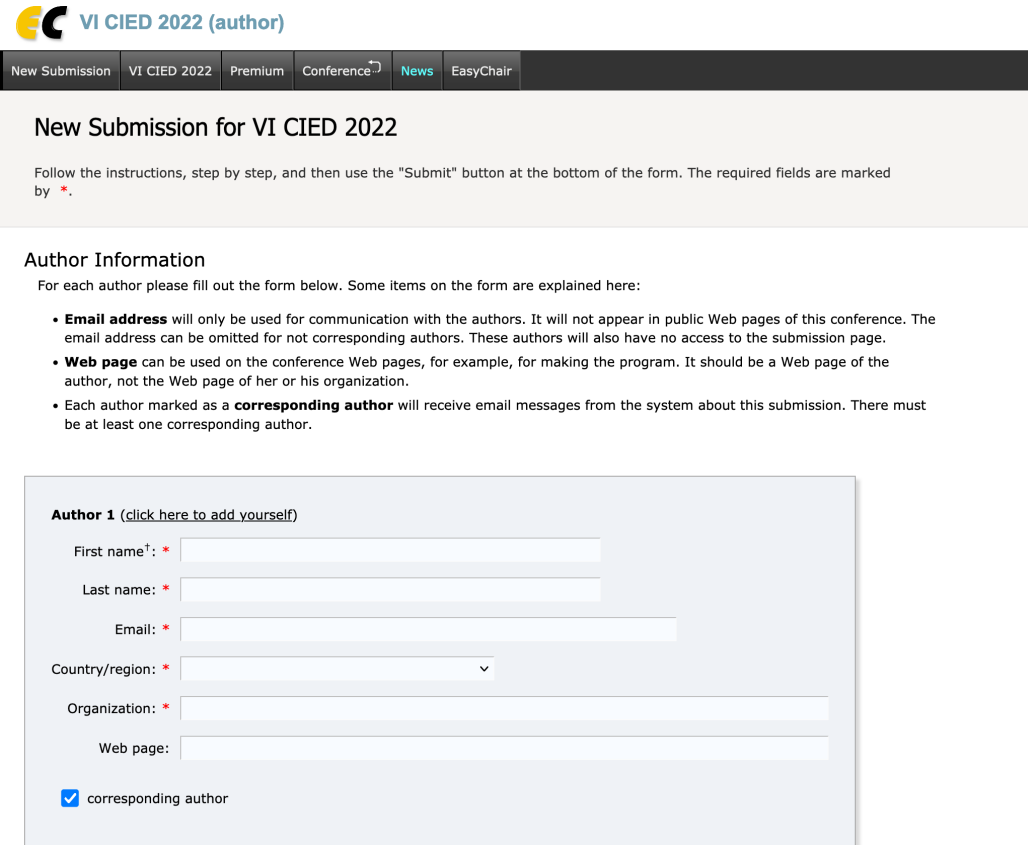

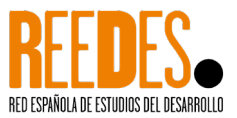

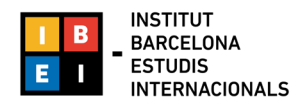

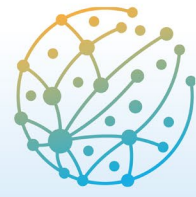

Paz, Seguridad y Desarrollo: transformaciones y desafíos

**Barcelona** 8 - 10 junio 2022

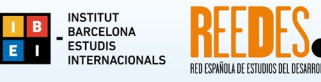

4. Rellene el título (no más de 150 caracteres) y el resumen (no más de 300 palabras) de su comunicación o póster.

### Title and Abstract

The title and the abstract should be entered as plain text, they should not contain HTML elements.

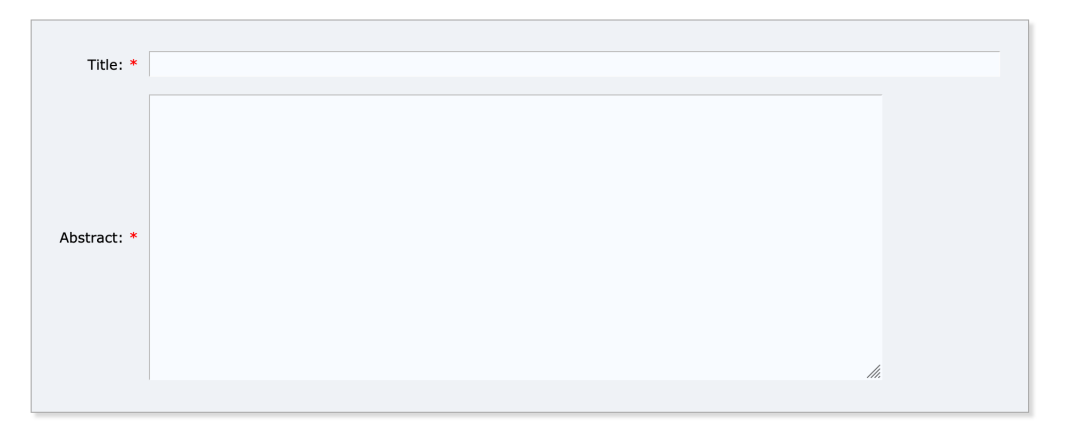

#### 5. Rellene entre 3 y 5 palabras clave.

#### Keywords

Type a list of keywords (also known as key phrases or key terms), one per line to characterize your submission. You should specify at least three keywords.

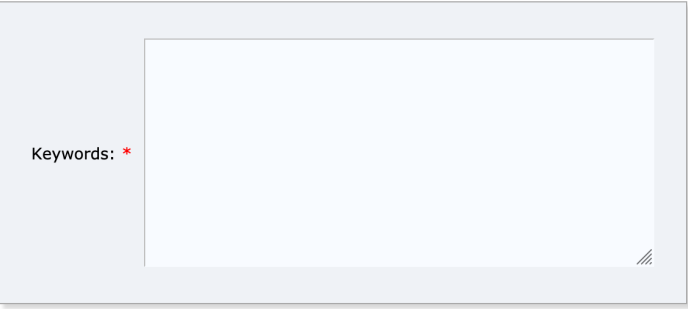

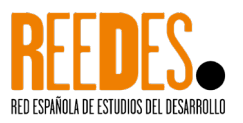

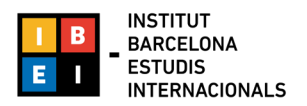

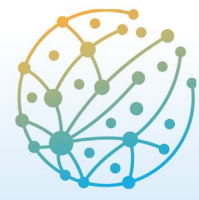

Paz, Seguridad y Desarrollo: transformaciones y desafíos **Barcelona** 8 - 10 junio 2022

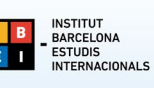

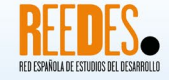

6. Seleccione la línea temática a la cual envía su resumen. Nota: seleccionar solo una única línea temática.

#### **Topics**

Please select topics relevant to your submission from the following list. Topics are typically used for assigning submissions to reviewers and for conference analytics. You must select exactly one topic.

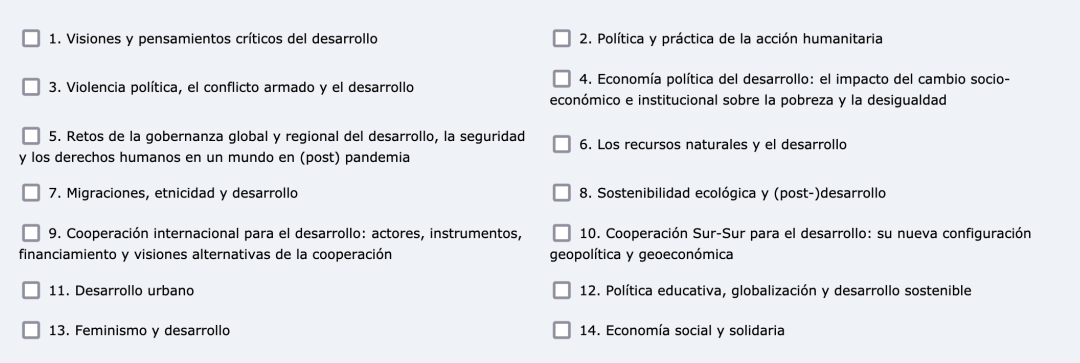

 $7.$ A continuación, suba el archivo de su resumen a través de la opción Abstract.

Nota: puede encontrar un ejemplo de resumen aquí: https://www.ibei.org/ejemplo-resumen 236652.docx Los archivos aceptados son Word o un formato abierto de Word.

### **Files**

Abstract. Upload your abstract. The abstract must be in Word or Word open format (file extension .doc or .docx)

 $\left\lceil$  Navega... $\left\lceil$  No s'ha seleccionat cap fitxer.

Paper. Upload your paper. The paper must be in Word or Word open format (file extension .doc or .docx)

Navega... | No s'ha seleccionat cap fitxer.

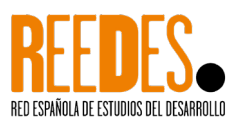

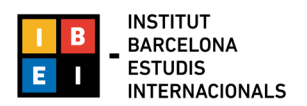

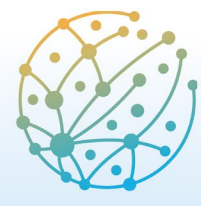

Paz, Seguridad y Desarrollo: transformaciones y desafíos **Barcelona** 8 - 10 junio 2022

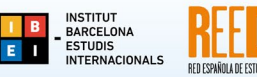

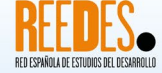

8. Realizar el envío de la propuesta de resumen. Una vez ha realizado el envío, verá un mensaje de confirmación, que también será enviado a su correo electrónico.

Toda la información del formulario podrá modificarse/actualizarse después de haberlo enviado. Utilice el menú de la parte superior derecha de la página de información del formulario enviado. Esta característica estará disponible para los/as autores/as marcados como "corresponding autor" hasta el último de día de la llamada a resúmenes.

### Ready?

If you filled out the form, press the 'Submit' button below. Do not press the button twice: uploading may take time!

**Submit** 

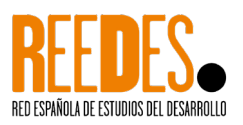

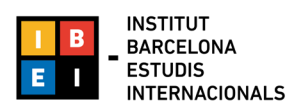